売上数量別の商品単価を登録します。 納入先別の設定も可能です。

登録した単価は、伝票入力時に商品マスタに指定された単価や、得意先別商品単価よりも優先されて、 商品単価に自動表示されます。

# Point

・商品単価の採用優先度(上から順に優先度高) ①得意先納入先商品数量別単価 (数量別売上単価登録での単価) ②得意先別商品単価 ③得意先マスタ単価種類で設定した単価 ・納入先は必ず指定する必要はありません。指定しない場合、全ての納入先が対象となります。

・当単価マスタに0円は設定できません。(登録はできるが、数量別単価登録なしと判断されます。)

## 1) 登録方法

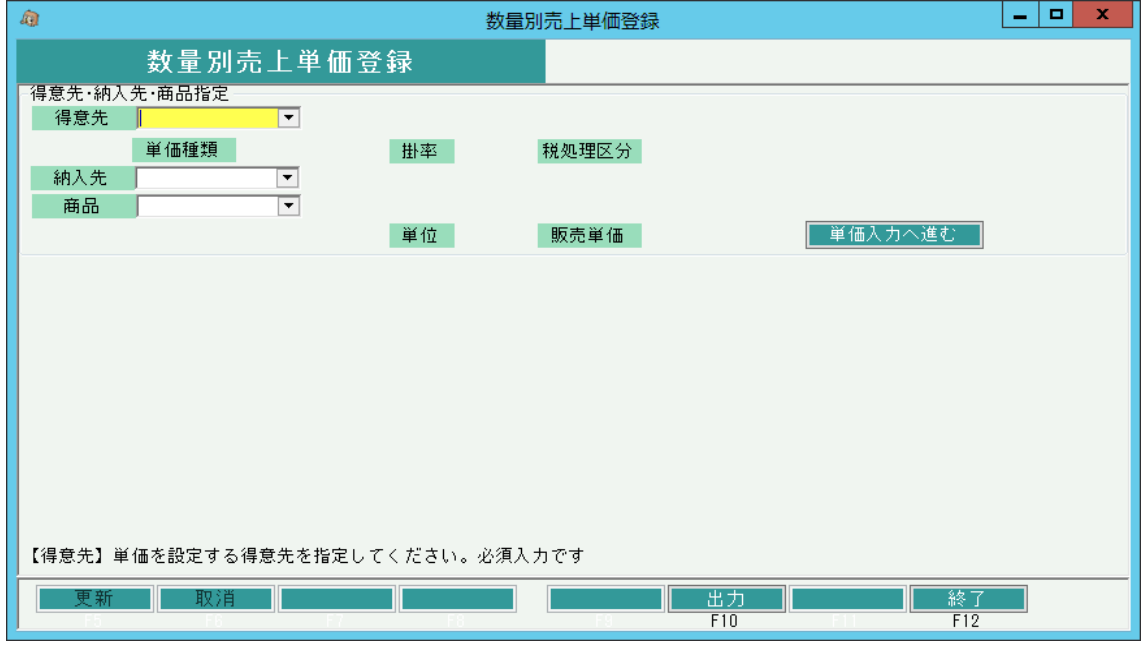

① 得意先、納入先、商品、を選択します。 ※コードを直接入力するか、SpaceまたF4キーでマスタ一覧より選択します。

## Point

・納入先は必ずしも指定する必要はありません。指定なしの場合、全ての納入先が対象となります。

② 入力が終われば以下のような商品一覧が表示されます。

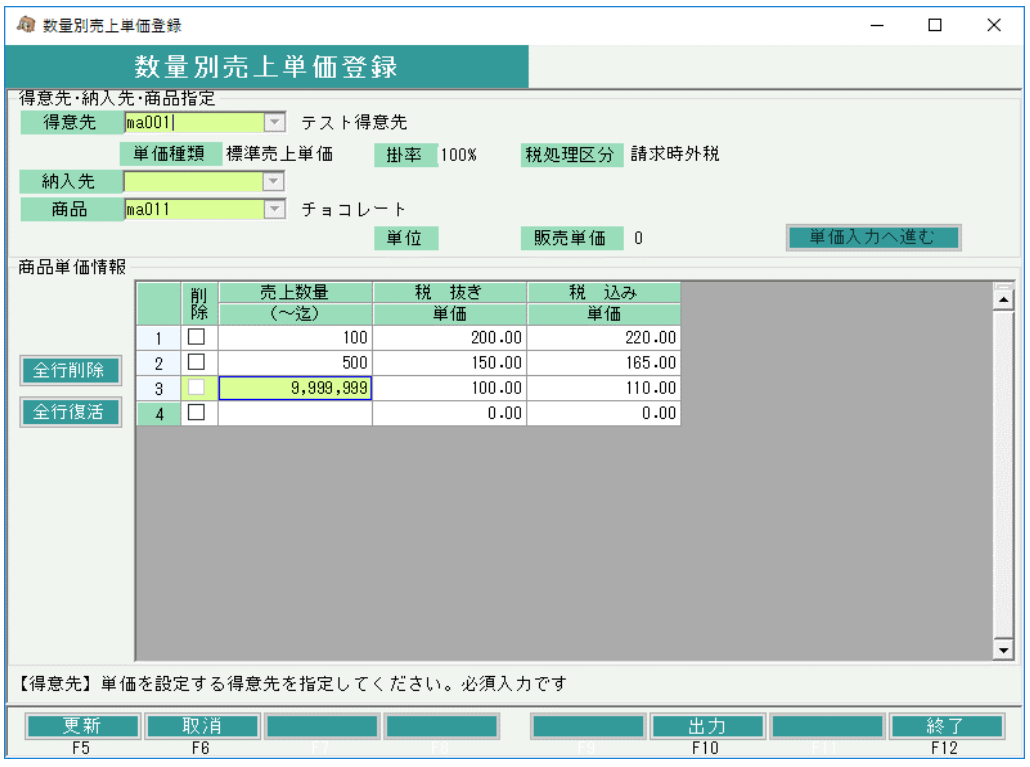

③

### ・数量別単価追加の場合

 新規に売上数量別単価を追加する場合は、最終行の売上数量の欄に数量を指定し、単価を入力します。 (内税得意先の場合は、税込み欄の単価に単価入力)

# Point

例)外税の得意先で、100個までの売上単価は10円、100個から200個までは5円、それ以上は 2円で商品単価を設定したい場合。以下のように登録します。

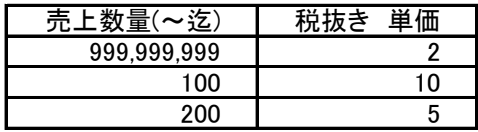

#### ・数量別の単価修正の場合

表示されている数量の行の単価を直接修正します。

#### ・商品削除の場合

 設定されている数量別商品単価を削除する場合、行の左端にある削除boxをチェックOnにします。 ※全行一括で削除対象にしたい場合、画面左の「全行削除」ボタンを押します。

④ 更新ボタンにて登録完了です。

# Point

・一時的に数量別商品単価設定をクリアしたい場合は、単価に0円を入力してください。 その場合、当単価は採用されません。